# **Quick Start Guide Media Technology Type D2**

### Switch on media technology

Touch the touchpanel and tap "Medientechnik Einschalten".

Medientechnik einschalten

#### **Lecture hall PC**

Switch on the desk computer and smart podium.

Mouse and keyboard are located under the lectern.

## Login:

Username: gwdg\username

<u>OR</u>: ug-student\name.firstname

Password: \*\*\*\*\*\*

#### **Notebook (optional)**

Connect to the available ports (HDMI & VGA).

If you want to play sound, please use HDMI cable or plug in the audio cable with VGA.

## **Projection selection**

notebook on beamer incl. audio, handheld microphone and headset

Lecture hall pc to beamer incl. audio, handheld \_ microphone and headset

Desk microphone, handheld microphone and \_\_\_\_\_\_headset, beamer switched off

notebook to beamer incl. audio. microphone switched on, camera with preset lectern on preview monitor -

Notebook auf Beamer inkl. Audio schalten, Handsendemikro und Headset

> Hörsaal PC auf Beamer inkl. Audio schalten, Handsendemikro und Headset

Pultmikro, Handsender und Headset einschalten; Beamer wird ausgeschaltet

Notebook auf Beamer inkl. Audio schalten; Mikrofonie einschalten; Kamera mit Preset Pult auf Vorschaumonitor

By selecting a scenario, all necessary basic settings are made: The projector is switched on and the correct source is selected, the microphones are activated. When **playing audio** and video files, please make sure that you have selected the correct audio source (PC/notebook) under "Audio" to be able to play the sound in the lecture hall.

#### **Turn on mircophones**

**Note**: If the microphones do not work, check the mute function

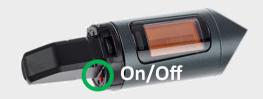

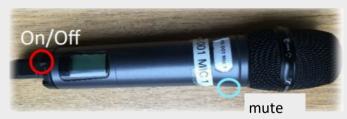

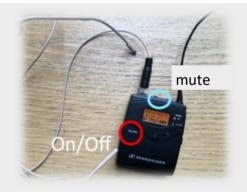

## **Document camera (optional)**

Switch on the document camera if necessary!

If you use <u>transparent slides</u>, please switch on the backligt on the left side of the device.

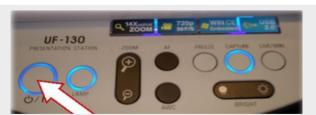

Press 3 seconds to turn off

#### Switch off media technology!

To do this, press the "Ende" button on the touchpanel to switch of the beamer bevor you leave the room.

#### Please do not change anything in the wiring!

Please report malfunctions to the telephone number 0551 39-1171!

Janitor: 24480

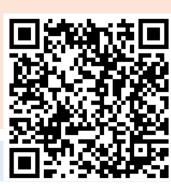